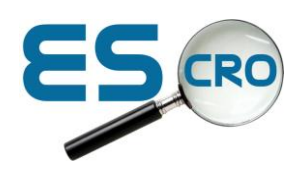

SV Tool – Overview of alcohol BI

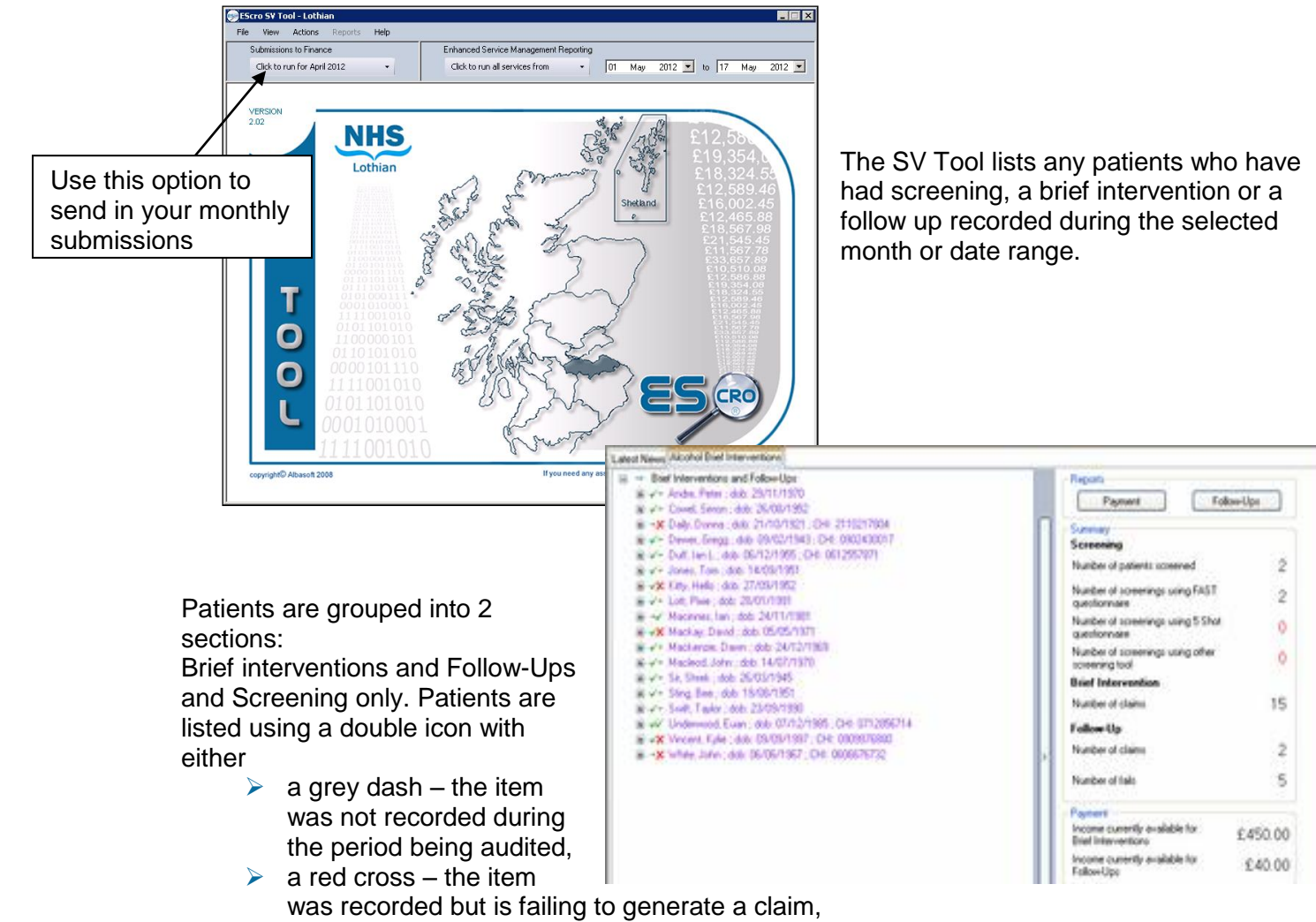

 $\triangleright$  a green tick – the item was recorded and is generating a claim.

The left icon represents brief intervention, the right icon represents follow-up.

A recorded Brief intervention will only fail to generate a claim if a previous brief intervention had been recorded in the 12 months prior to the current one.

A follow-up which was recorded may fail if:

- $\triangleright$  No brief intervention was recorded within the 12 months prior to the follow-
- $\triangleright$  A previous follow up was recorded in the 12 months prior to the current one.
- $\triangleright$  The SV Tool only includes data recorded up to the date for which the tool was run, so to make best use of the report it's recommended that you use the Enhanced Service **Management Reporting** option and run up to the current date.

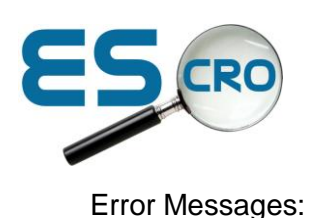

## **Vision**

If, after running the SV Tool – it displays the following error message then please check that the data pump (on the GPC Mail machine) has run correctly with no errors. To run the Data pump *manually* from the GPC Mail machine> Go to local disk **C:\Progam files>EScro > VisionDP.exe > Highlight>right click>Run**

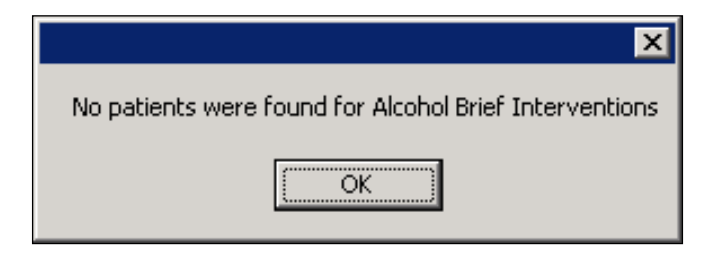

Re-run the SV Tool

## **EMIS**

If, after running the SV Tool – it displays the following error message then please check that the data pump (on the EMIS Server) has run correctly with no errors.

To run the Data pump *manually* from the EMIS Server > Go to local disk **C:\Progam files>EScro > EScroEmisDP > Highlight>right click>Run**

Re-run the SV Tool

## **Problems sending the submission.**

Check that your NHS mail password has not expired: SV Tool >File>Settings>Email Tab > In put password> Send Test email